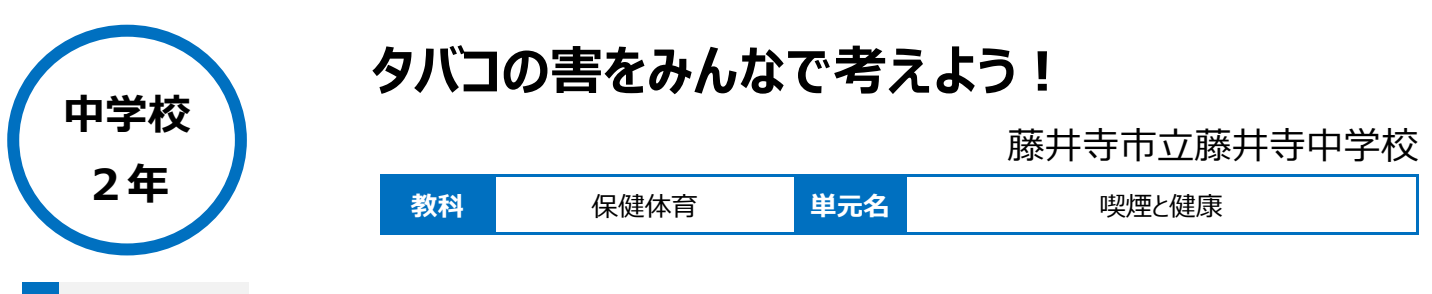

## **本時のねらい**

喫煙の健康への影響について理解するとともに、その内容を相手にわかりやすく伝えることができるようになる。

## **本時における 1 人 1 台端末の活用方法とそのねらい**

喫煙(タバコ)にまつわるトピックを提示し、各生徒が気になるものを各班で選択する。班内で調べる内容を分担し、各自が PowerPoint のスライ ド1枚分にまとめる。各自が作成したスライドを班で一つにまとめ OneNote のコラボレーションスペースのページで共有し、全体発表を行う。

## **活用した ICT 機器・デジタル教材・コンテンツ等**

・ロイロノートスクール ・Microsoft PowerPoint ・Microsoft OneNote

・プロジェクター ・スクリーン

**本時の展開**

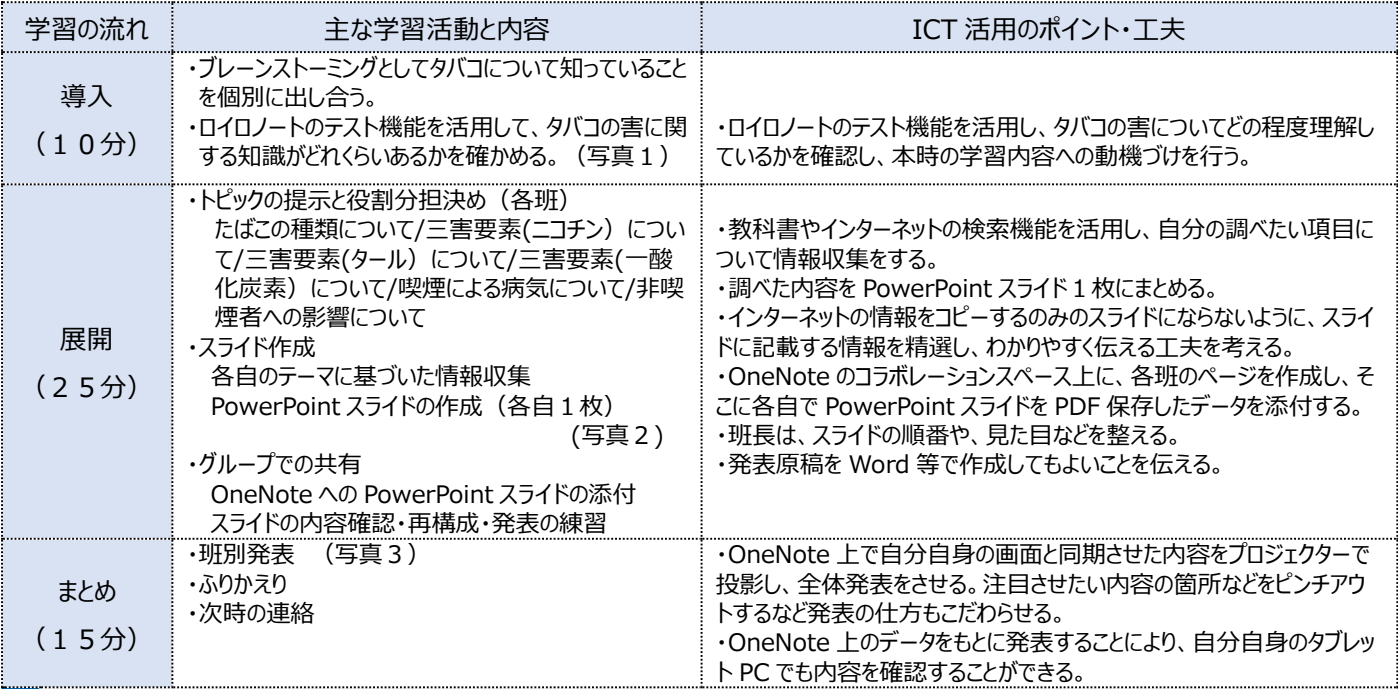

## **1 人1台端末を活用した活動の様子**

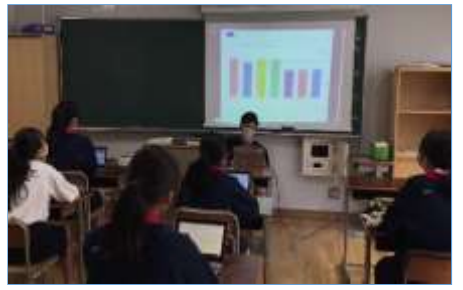

#### 写真1 ロイロノートのテスト機能で、タバコの 害について事前学習する様子

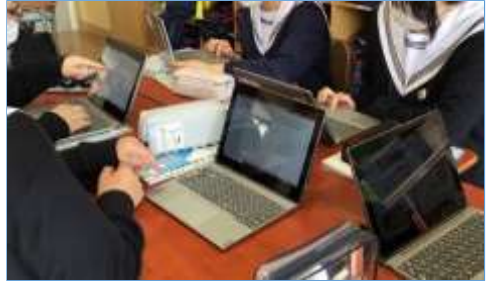

写真2 各班で役割を分担し、各自で1枚 の PowerPoint スライドにまとめている様子

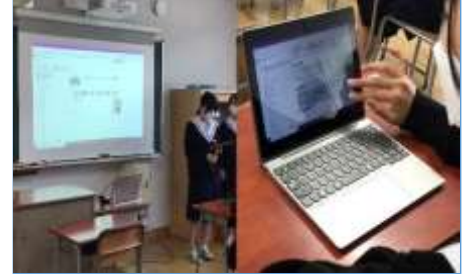

写真3 左:自分のタブレット PC を使って発 表している様子。右:OneNote 上で各自の タブレット PC で発表資料を確認している様子

# **児童生徒の反応や変容**

OneNote でスライドを全体共有することで、視覚的にもわかりやすい発表になり、どのグループも生き生きと発表することができた。

## **授業者の声~参考にしてほしいポイント~**

一方的に知識や情報を伝えるだけでなく、生徒自身が興味を持ったテーマを選択し、自ら調べ、スライドを作成してまとめる活動を設けることで、より 主体的に学習する姿が見られた。またスライドを班でまとめる際には、どうすれば伝わりやすいプレゼンになるかについて自然と班員同士の対話が生まれ ていた。PowerPoint スライドを作る際のポイントとして、ただ単にインターネットに掲載されている情報のコピーをしないこと、1枚のシートに書く情報量 を精選して、聞き手にわかりやすく情報が伝わるように内容を吟味することを事前に伝えた。